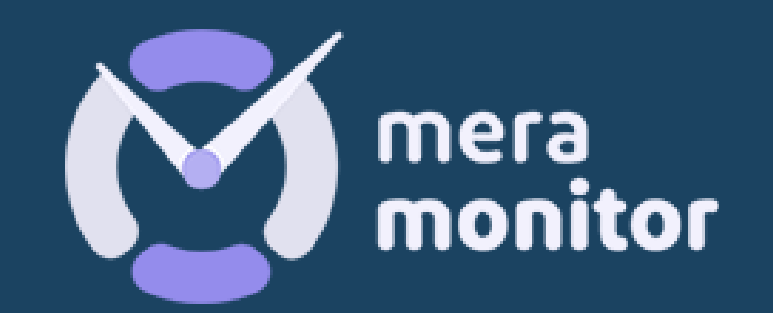

# INSTALLATION OF LINUX APP

**Access the URL <https://meramonitor.com/> and Click on "Download" tab present at top menu bar**

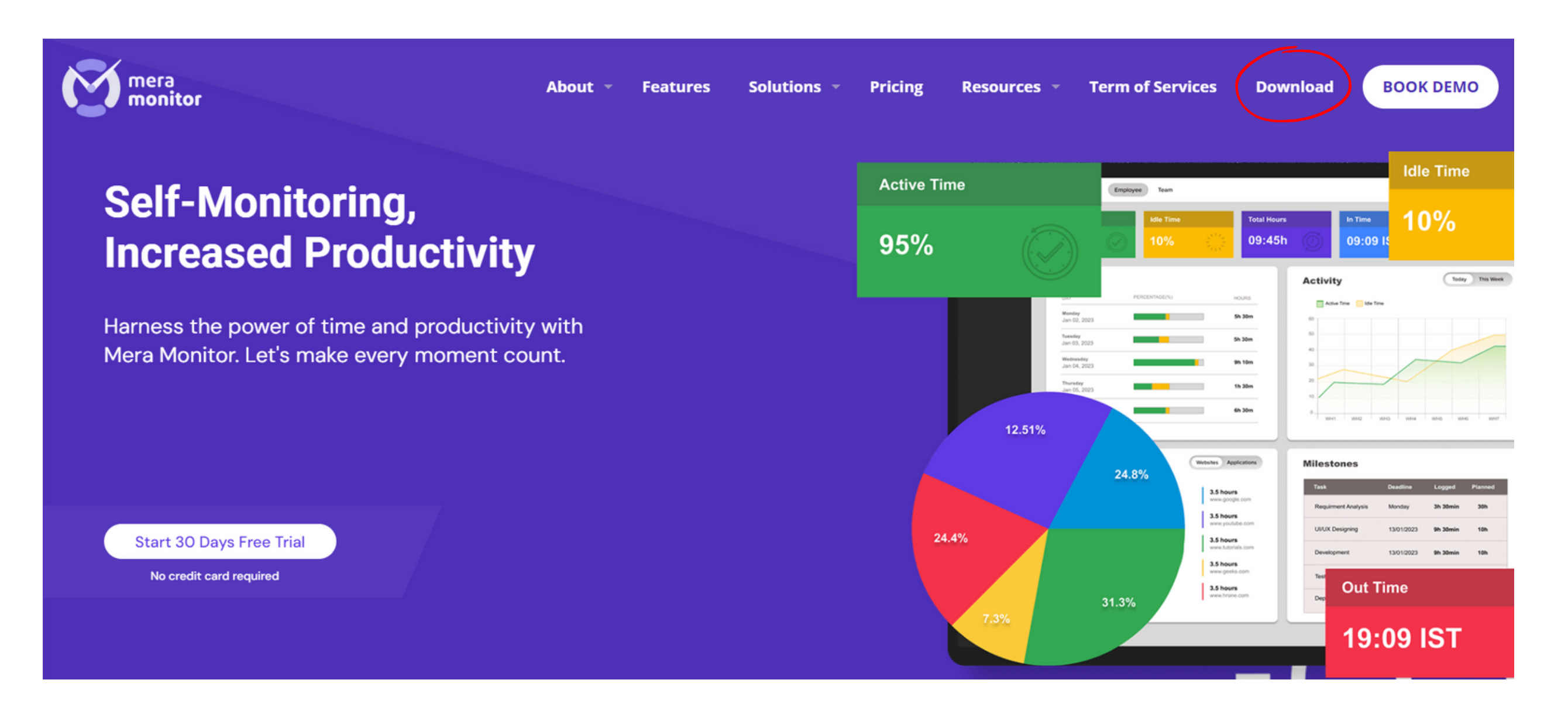

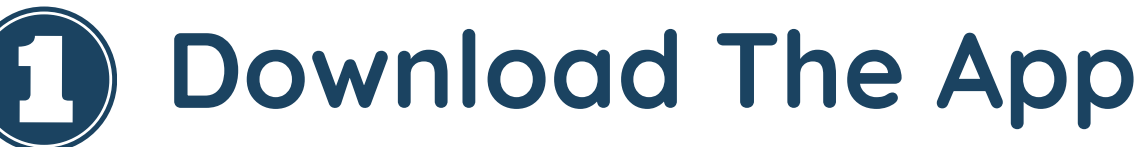

#### **Onboarding Org. Users**

**Download the right setup file based on your OS configuration (**Windows**/Linux/**Mac**)**

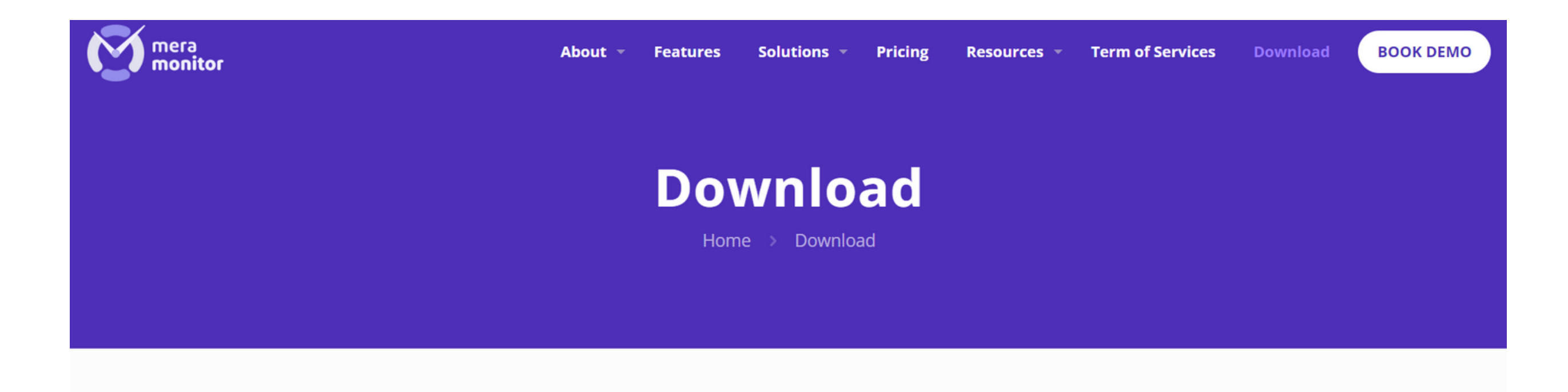

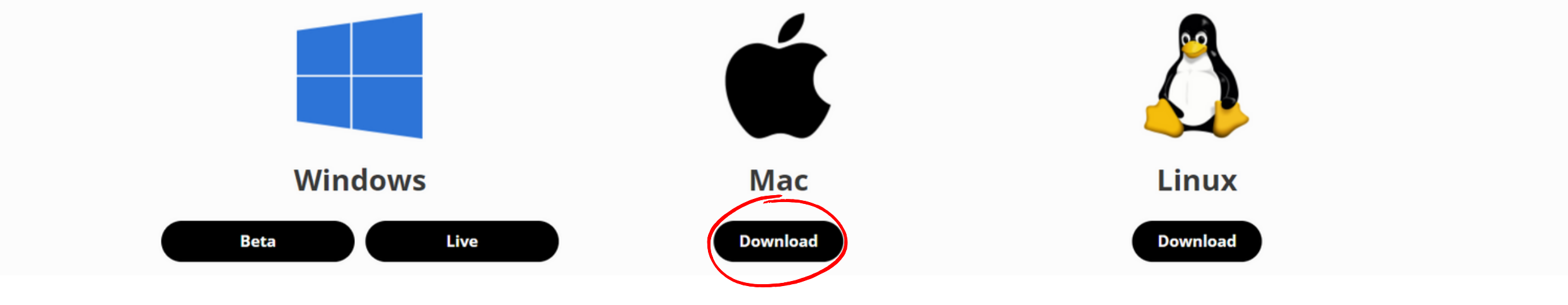

**After completing the installation of Linux Desktop application, User will be able to launch desktop application for login, Enter the email id and password created while onboarded.**

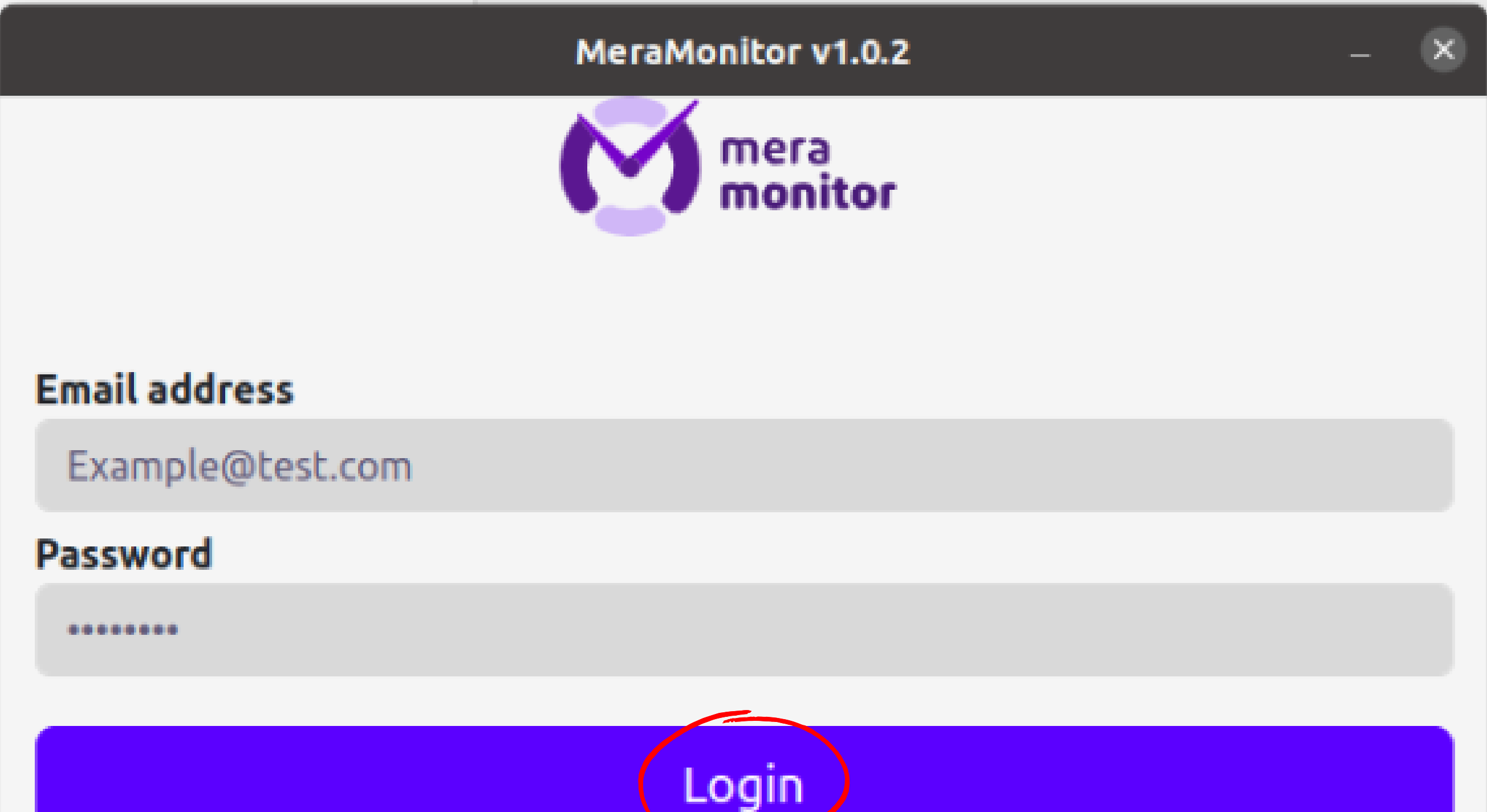

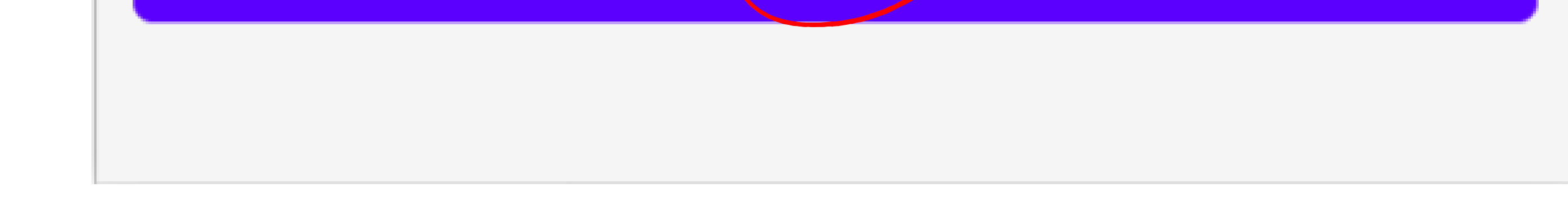

## **Installation Instruction**

### **Welcome Onboard**

**After a successful login, Timer will be started automatically in "Current Session" section.**

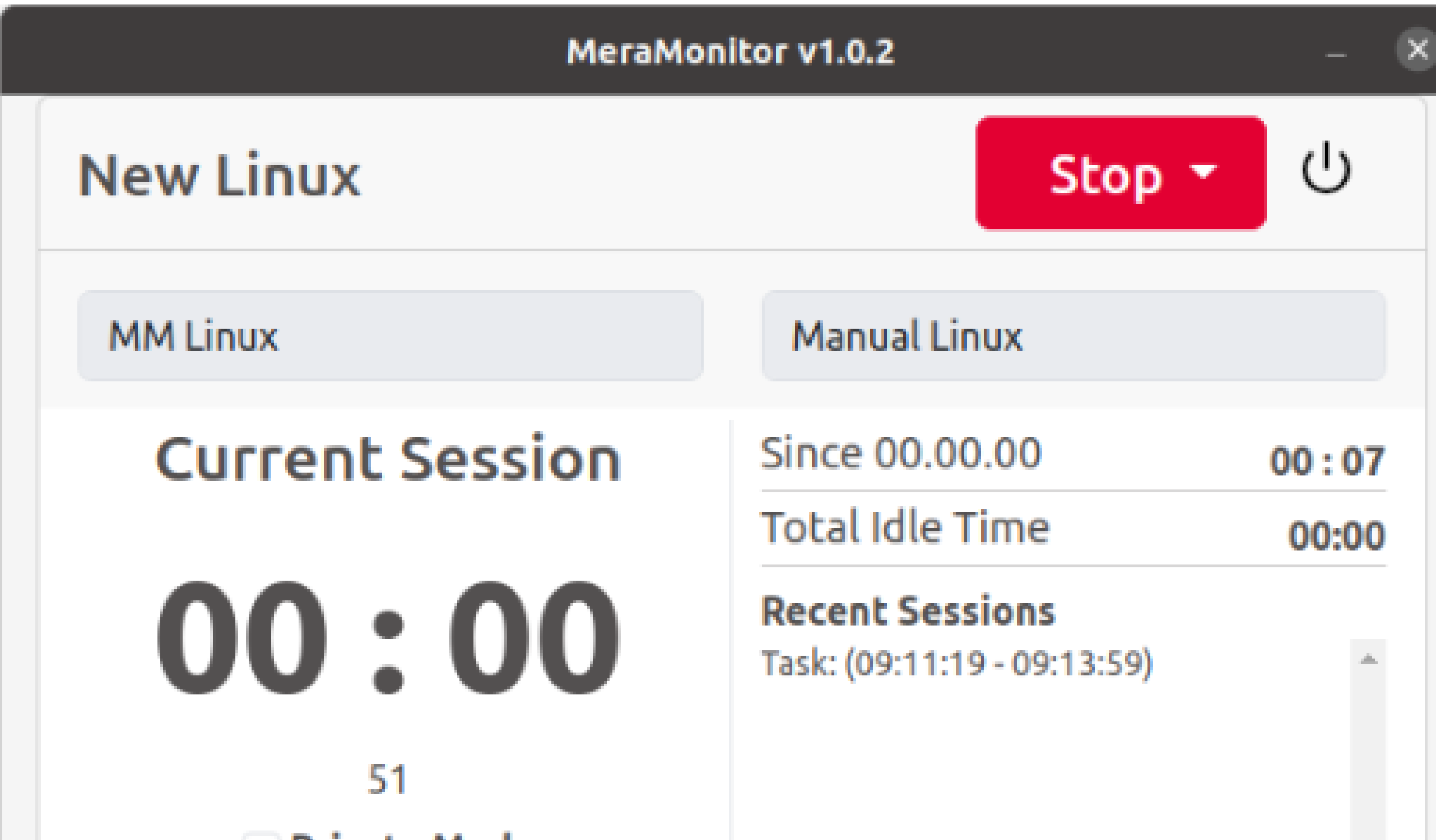

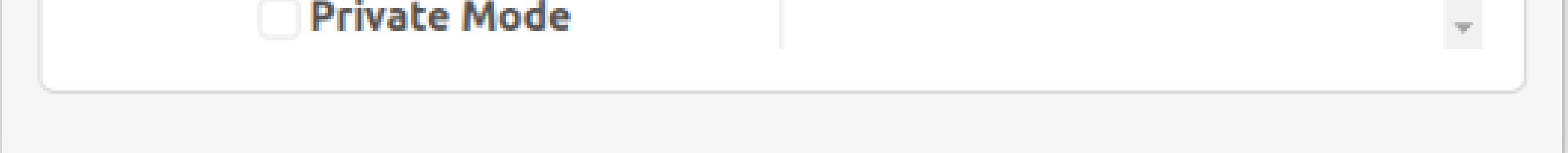

**Once the User has logged in to the desktop application successfully, Linux users is having privilege to logout by clicking the Power icon present at the top-right corner of the screen. And user will be navigated back to login screen.**

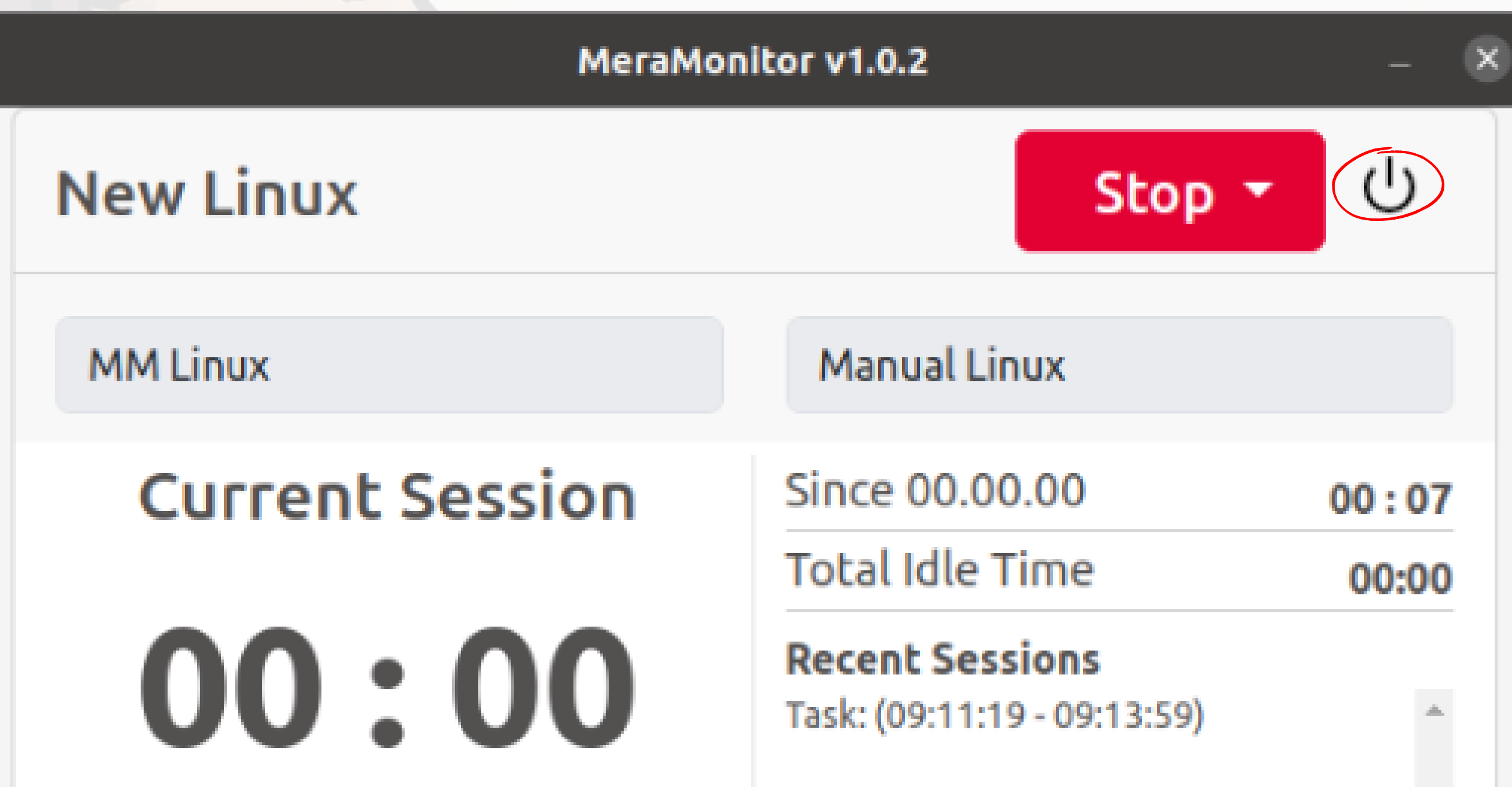

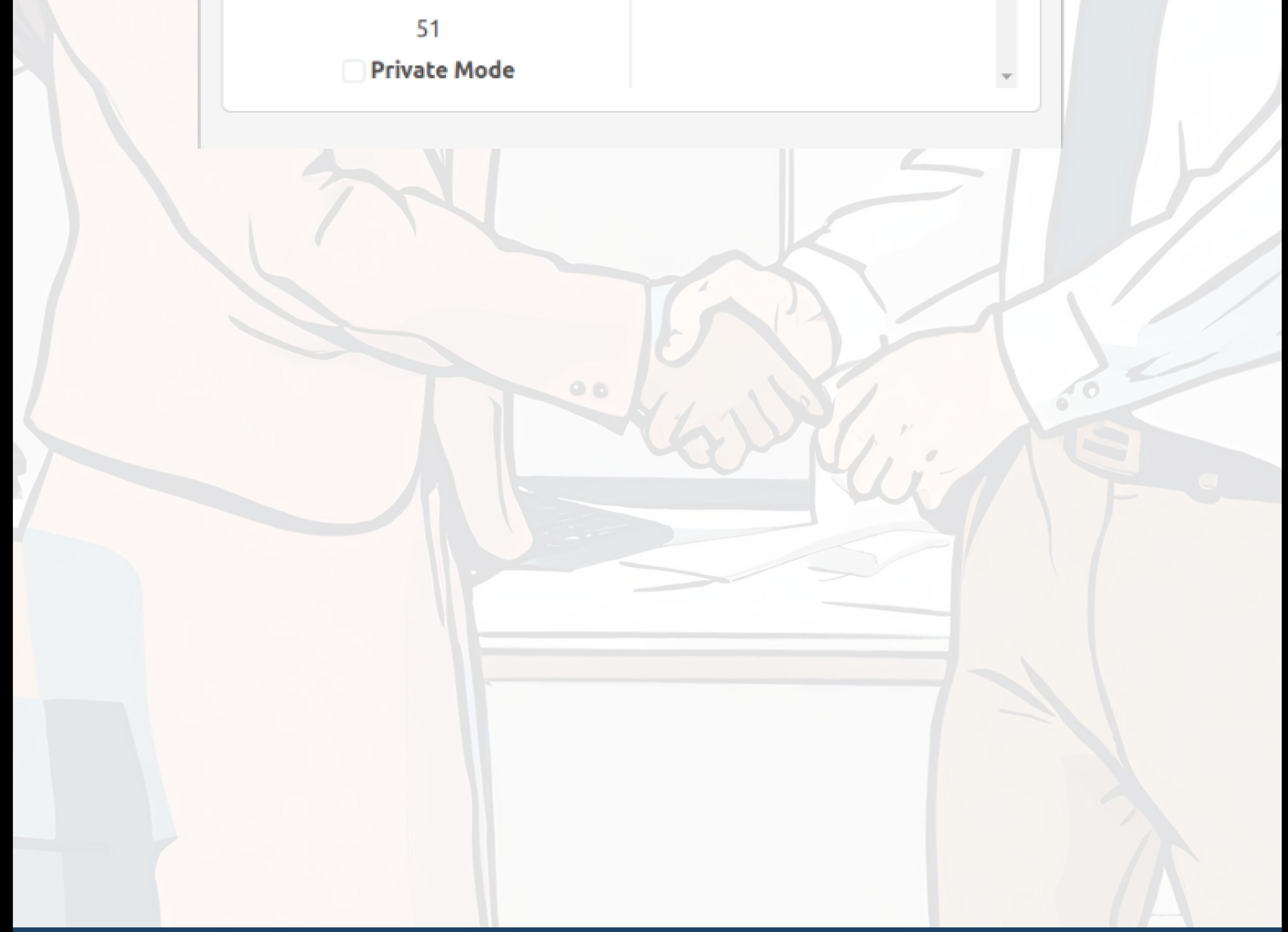

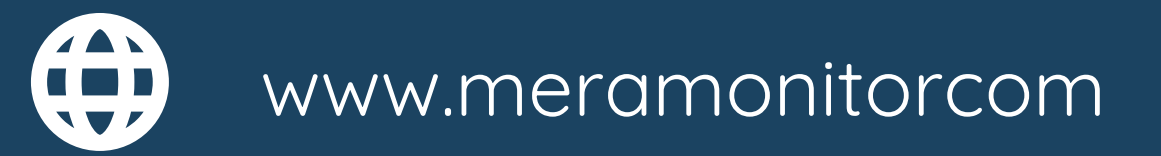

# **Log Out Option**

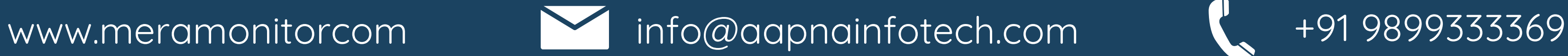

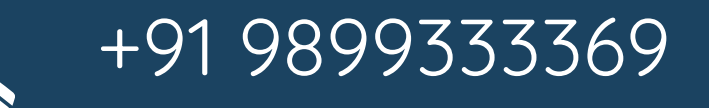